### **Faculty Class Roster**

### **Overview**

This guide shows how to view class rosters and permission numbers in MySJSU (PeopleSoft HSJPRD).

### The MySJSU homepage displays.

- Go to MySJSU (http://my.sjsu.edu/).
- 2. Click the **MySJSU Sign In** button.

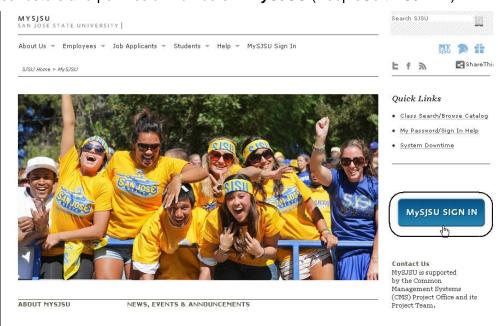

### The Login page displays.

- 3. Enter your **SJSU ID** and **Password**.
- 4. Click the **Sign In** button.

Note: If you have difficulty logging in, contact the CMS Help Desk by email (cmshelp@sjsu.edu) with your full name and SJSU ID.

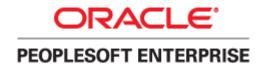

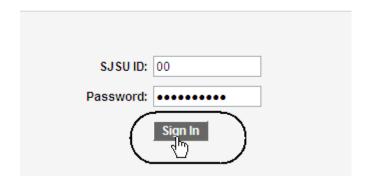

# The Main Menu and the Faculty Center page displays.

Note: If the Faculty Center does not display, click the Faculty Center link in the main menu.

- 5. If the term is correct, proceed to step 9.
- 6. If term is incorrect, click Change Term.

### The Select Term page displays.

- 7. Click the button for the correct **Term**.
- 8. Click Continue.

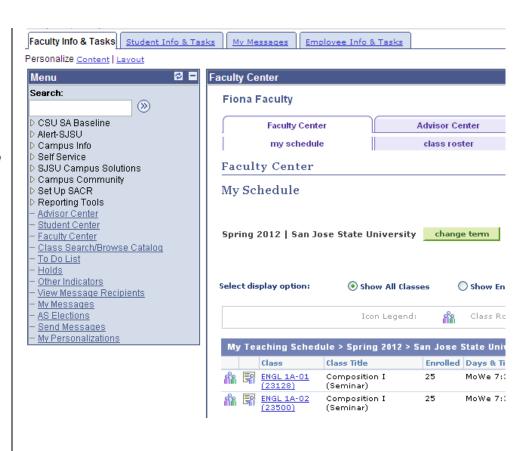

### My Schedule

Spring 2012 | San Jose State University

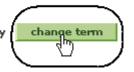

#### **Select Term**

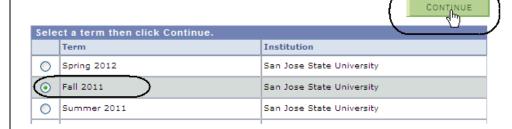

### The classes display for the term selected.

9. Click the **Class Roster** icon for the selected class.

# The Class Roster page displays.

Note: Use the Enrollment Status dropdown menu to select Dropped or Waiting to view students who have dropped the class or who are on the wait list for the section.

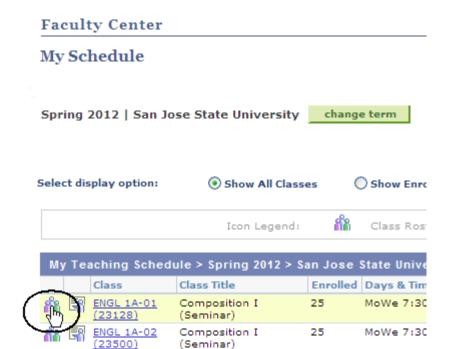

#### Class Roster

Spring 2012 | Regular Academic Session | San Jose State University | Undergraduate

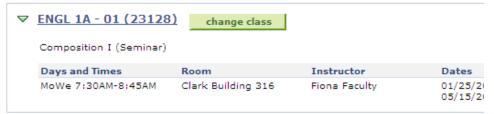

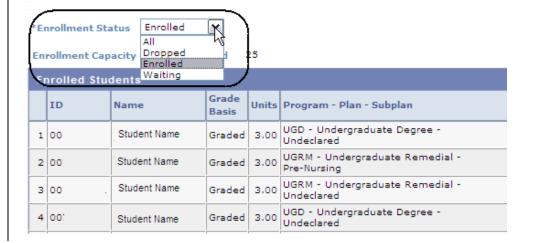

 Click the **Download** icon to download the class roster.

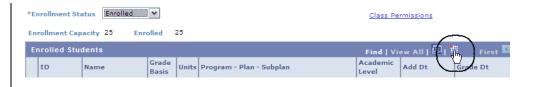

# The Class Roster Download page displays.

11. View information about the students enrolled in the course and the class permission numbers.

|   | А  | В            | С                  | D     | Е                                       |
|---|----|--------------|--------------------|-------|-----------------------------------------|
| 1 | ID | Name         | <b>Grade Basis</b> | Units | Program - Plan - Subplan                |
| 2 | 00 | Student Name | Graded             | 3     | UGD - Undergraduate Degree - Undeclared |
|   |    |              |                    |       | UGRM - Undergraduate Remedial - Pre-    |
| 3 | 00 | Student Name | Graded             | 3     | Nursing                                 |
|   |    |              |                    |       | UGRM - Undergraduate Remedial -         |
| 4 | 00 | Student Name | Graded             | 3     | Undeclared                              |
| 5 | 00 | Student Name | Graded             | 3     | UGD - Undergraduate Degree - Undeclared |

### Field Description List: Class Roster Download Page (above)

| Field Name       | Description                                                                                                    |  |  |
|------------------|----------------------------------------------------------------------------------------------------|--|--|
| ID               | Displays the student's SJSU ID (found on the back of their Tower Card).                                                                                                    |  |  |
| Name             | Displays the student's last and first name.                                                                                                    |  |  |
| Grade            | Displays the grading basis assigned to the course.                                                                                                    |  |  |
| Units            | Displays the units student will receive for completion of the course.                                                                                                    |  |  |
| Program and Plan | Displays the student's academic program and major. The student's program indicates whether they are matriculated, if the degree program is state or self-supported or if the student is taking classes on or off-campus. |  |  |
| Level            | Displays the student's grade level.  Note: Level of 50 or EX are Post Baccalaureate (2nd Bacc). Level of GR or EX are graduate/credential.                                                                               |  |  |

# The Class Roster page displays.

12. Click Class Permissions.

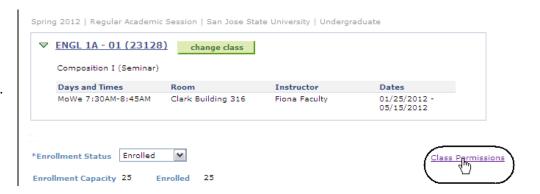

### The Class Permission Numbers page displays.

13. Scroll to the bottom of the page to view the Class Permission Numbers.

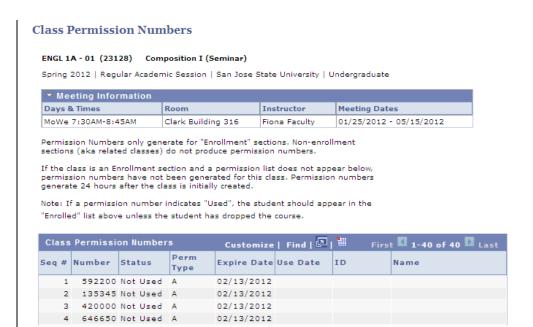

#### Field Description List: Class Permission Numbers Page (above)

| Field Name  | Description                                                                                                    |
|-------------|----------------------------------------------------------------------------------------------------|
| Seq#        | Displays a system-generated sequence number for each class permission number, based on the order it was created.                                               |
| Number      | Displays a five- or six-digit random, system-generated permission number.                                                                                      |
| Status      | Displays one of two statuses, Used or Unused.                                                                                                    |
| Perm Type   | Displays value of A, indicating that the student can add the course. Once a permission number is used, it will display the SJSU ID of the student who used it. |
| Expire Date | Displays the date the permission number will expire (defaults from the Default Date above).                                                                    |
| Use Date    | Displays the date the permission number was used.                                                                                                    |
| ID          | Displays the SJSU ID of the student who used the permission number.                                                                                            |
| Name        | Displays the name of the student who used the permission number.                                                                                               |